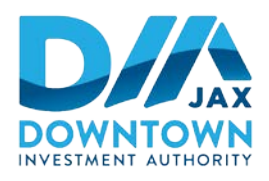

# Downtown Investment Authority

# **HYBRID VIRTUAL/IN-PERSON PUBLIC WORKSHOP NOTICE** October 25, 2021 (2:00 p.m.)

# **LUNCH & LEARN FOR CITY COUNCIL MEMBERS HOSTED BY DOWNTOWN INVESTMENT AUTHORITY (WORKSHOP HELD VIRTUALLY & IN PERSON) NOVEMBER 1, 2021, 12:00 P.M.**

Notice is hereby given that the **City of Jacksonville Downtown Investment Authority ("DIA")** is hosting a **hybrid virtual/in-person Lunch & Learn workshop meeting on Monday, November 1st, 2021 from 12:00 p.m. until 1:15 p.m.** in the Lynwood Roberts Room located on the first floor of City Hall and via the Zoom US computer application**.** The purpose of the meeting is for the DIA staff to provide information to City Council members and Council staff, and to answer their questions, about proposed Ordinance 2021-796 (authorizing a redevelopment agreement with Fuqua Acquisitions, II, LLC for the construction of a phased multifamily, retail and mixed-use development at One Riverside Ave. as well as the purchase of land to facilitate completion of the McCoy's Creek CIP project).

The DIA will be providing sandwich platters as well as beverages.

## **PHYSICAL LOCATION**

Lynwood Roberts Room First Floor of City Hall at St. James 117 West Duval Street Jacksonville, Florida 32202

## **VIRTUAL LOCATION**

Interested persons desiring to attend this meeting virtually can do so via Zoom (including by computer or telephone) using the following meeting access information:

### **Join Zoom Meeting**

<https://us02web.zoom.us/j/86808516459?pwd=c0kvNnFiaU9saHpxTTVHc3Q2UEVldz09>

**Meeting ID: 868 0851 6459 Passcode: 733477**

**One tap mobile** +1 (646) 558-8656 (New York) +1 (312) 626-6799 US (Chicago)

117 West Duval Street, Suite 310 ▪ Jacksonville, FL 32202 ▪ (904) 255-5302 ▪ dia.coj.net

Find your local number[: https://us02web.zoom.us/u/kTHUNK9HB](https://us02web.zoom.us/u/kTHUNK9HB)

#### **INSTRUCTIONS FOR PUBLIC ACCESS AND PARTICIPATION VIA ZOOM APPLICATION**

1. If you have already registered for the Zoom application on your computer, enter the link below in the address line for Google Chrome or Microsoft Edge Internet Browser. **Link to Meeting via Zoom by Computer:**  <https://us02web.zoom.us/j/86808516459?pwd=c0kvNnFiaU9saHpxTTVHc3Q2UEVldz09>

**Meeting ID: 868 0851 6459 Passcode: 733477**

2. To access the meeting on Zoom through your computer if you have not registered for Zoom, follow these instructions:

Sign up for the Zoom application by typing – Zoom.US – into Google Chrome or Microsoft Edge Internet Browser.

Go to: JOIN A MEETING on Dashboard.

Enter the Zoom meeting ID and meeting password listed below:

**Meeting ID: 868 0851 6459 Passcode: 733477**

#### **INSTRUCTIONS FOR JOINING A ZOOM MEETING BY DIAL-IN PHONE ONLY**

Dial: +1 (646) 558-8656. Find a local telephone number via this link: <https://us02web.zoom.us/u/kFCdRmgnA>

Enter the Zoom meeting ID and meeting password listed below:

**Meeting ID: 868 0851 6459 Passcode: 733477**

If you join before the meeting has started, you will be prompted to press # to wait.

If you call using your mobile telephone or device, you will be prompted to enter a unique participant ID. Press # to skip.